# Instruksjon for plotting av kasuistikkar i prosjekt om datakvalitet.

**1. Link til testregisteret:** 

<https://test.helseregister.no/soregdatakval/start.jsp>

**2. Brukar ID:** Den du brukar til vanleg i SOReg, *men bruk små bokstavar viss du har store i brukarnamnet ditt.* Testregisteret aksepterer berre små bokstavar.

**3. Passord:** All4You!

**4. Å registrere ny pasient:** Når du registrerer ein ny pasient i testregisteret, vel "88Annet" under "Type fødselsnummer". Plott kun kasuistikker i testregisteret.

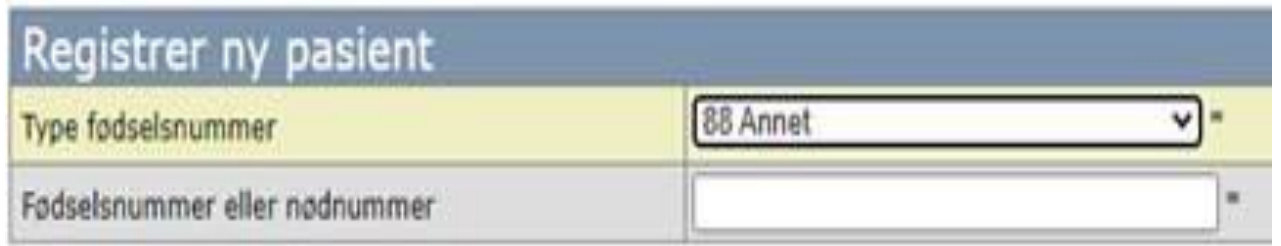

# **5. «Fødselsnummer» til pasienten:**

- Tal, bokstavar eller kombinasjon av tal og bokstavar. Finn på sjølv.
- Unngå reelle fødselsnummer.
- Dette skil pasientane frå kvarandre.
- Noter «fødselsnummeret» på dine pasientar, slik at du kan finna han att.
- **6. Namn:** Bruk namnet som står i kasuistikkane.
- **7. Fødselsdato:** Bruk fødselsdato som står i kasuistikkane.

#### Eksempel på føring av pasient A:

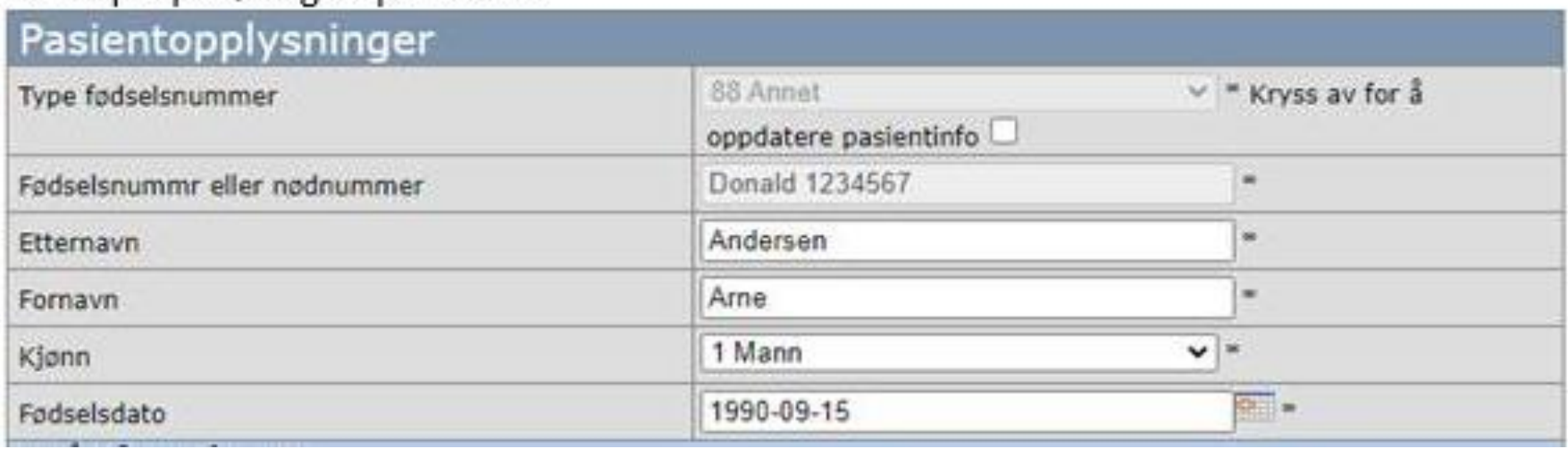

# **8. Der det «manglar» data i kasuistikkane**, la svarsfeltet vere tomt. Viss det er eit obligatorisk spørsmål de ikkje finn svar på, vel det som er mest naturleg.

## **9. Dersom du får feilmeldinga under, gje oss beskjed:**

### **HTTP Status 404 - Not Found**

**TYPE Status Report** 

Messenge JSP file [/soregdatakval/start.jsp] not found

Description The origin server did not find a current representation for the target resource or is not willing to disclose that one exists.

Apache Tomcat/7.0.107

**10. Spørsmål?**